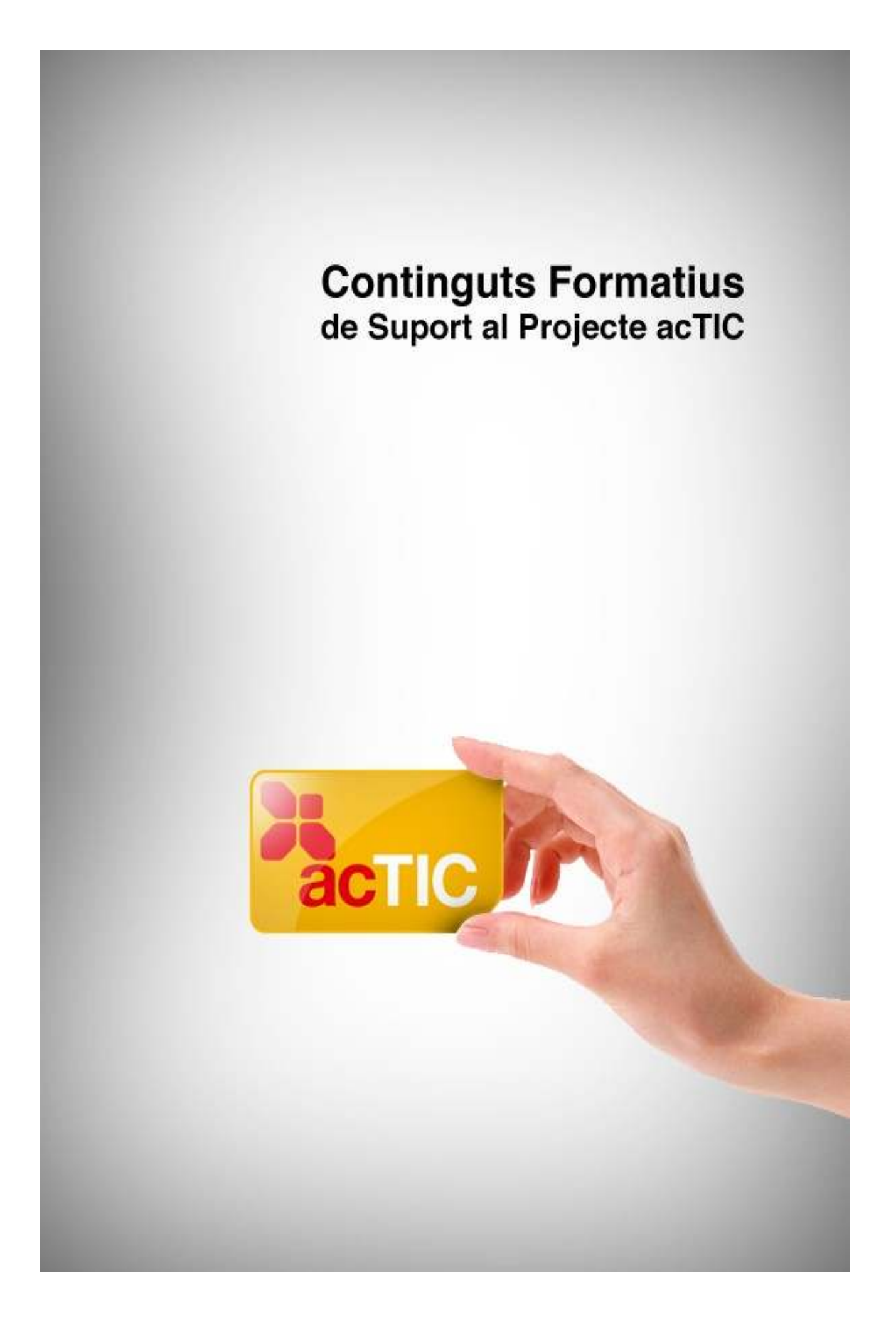

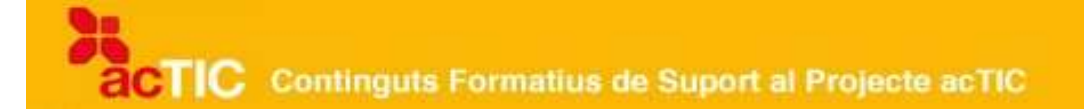

# *Nivell C3: Navegació i comunicació en el món digital*

**Mòdul 2: Navegació i cerca a Internet**

- **1. OBJECTIUS**
- **2. ADRECES WEB I DOMINIS**
- **3. NAVEGAR PER LA XARXA**
- **4. EMPLAR FORMULARIS I ALTRES DADES A LLOCS WEB**
- **5. ELS CERCADORS WEB**
- **6. REALITZAR UNA CERCA BÀSICA**
- **7. ENLLAÇOS RELACIONATS**

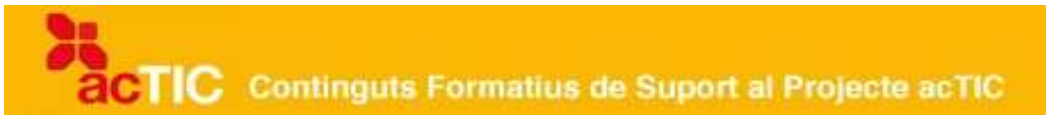

# **1. OBJECTIUS**

- Obtenir els coneixements necessaris per accedir i manejar-se als llocs web sense dificultats
- Conèixer els cercadors web i com fer-los servir .

# 2. **ADRECES WEB I DOMINIS**

- Una URL o adreça Internet permet localitzar un recurs i accedir-hi.
- Les adreces tenen una estructura que les caracteritza i que identifica el que volem fer.
- Els dominis tradueixen les adreces numèriques (IP) que llegeixen les màquines per saber a quin lloc portar-nos.
- Tot i que el domini més conegut és el puntcom (.com), n'hi ha d'altres que ens donen pistes sobre el propòsit de les webs o la seva localització geogràfica.
- Els elements que apareixen darrere del domini ens indiquen el directori o lloc concret on es troba un recurs.
- Els arxius o documents són la darrera part de l'adreça i poden tenir diverses extensions. Aquesta extensió avui dia no és fixa, ja que depèn del sistema que s'utilitzi per publicar.

# **Què és una URL?**

Una [URL](http://ca.wikipedia.org/wiki/URL) (Uniform Resource Locator, en anglès) és l'adreça que indica la localització d'un document o d'altres recursos a [Internet](http://ca.wikipedia.org/wiki/Internet) i que permet accedirhi, de la mateixa manera que una adreça postal ens diu el lloc on algú resideix.

Les adreces web o URL tenen una estructura característica que les identifica i que es podria resumir així: protocol://màquina/directori/arxiu. Contenen, així doncs, dues parts fonamentals que indiquen on volem anar i de quina manera podem arribar-hi.

| ipèdia - Mozilla Firefox |  |  |  |  |  |                                                              |  |  |
|--------------------------|--|--|--|--|--|--------------------------------------------------------------|--|--|
|                          |  |  |  |  |  | Eines Ajuda : • v   W   http://ca.wikipedia.org/wiki/Portada |  |  |

Exemple d'adreça web o URL

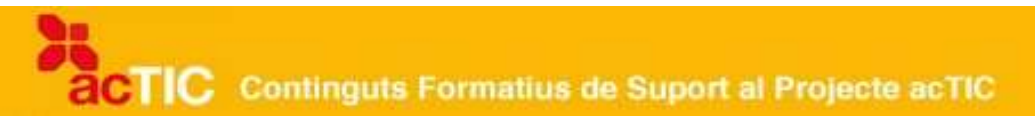

### **Protocols**

Les URL estan encapcalades per les sigles http, dos punts i dues barres [\(http://\)](http://ca.wikipedia.org/wiki/Protocol_de_transfer%C3%A8ncia_d) que signifiquen Protocol de Transferència d'Hipertext i que defineixen la sintaxi amb què les màquines [\(servidors](http://ca.wikipedia.org/wiki/Servidor_web) i clients) es comuniquen per enviar [pàgines](http://ca.wikipedia.org/wiki/P%C3%A0gina_web) [web.](http://ca.wikipedia.org/wiki/P%C3%A0gina_web)

Aquesta sintaxi canvia en funció del que vulguem fer. Si volem comunicar-nos amb un servidor segur per fer, per exemple, una transacció de [comerç](http://ca.wikipedia.org/wiki/Comer%C3%A7_electr%C3%B2nic) [electrònic,](http://ca.wikipedia.org/wiki/Comer%C3%A7_electr%C3%B2nic) el protocol serà https://. La essa indica que s'està utilitzant el protocol de seguretat Secure Socket Layer (SSL). Es pot reconèixer pel cadenat que apareix a la base de la finestra del [navegador.](http://ca.wikipedia.org/wiki/Navegador_web)

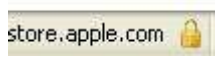

Cadenat SSL

De la mateixa manera, si volem enviar un [arxiu](http://ca.wikipedia.org/wiki/Arxiu_(inform%C3%A0tica)) a una pàgina o bé copiar dades d'un [ordinador](http://ca.wikipedia.org/wiki/Ordinador) a un altre, utilitzarem el protocol [FTP](http://ca.wikipedia.org/wiki/Ftp) o protocol de transferència de fitxers.

Finalment, si volem enllaçar una adreça de [correu electrònic](http://ca.wikipedia.org/wiki/Correu_electr%C3%B2nic) perquè se'ns obri el client de correu i puguem enviar un missatge, utilitzarem el protocol mailto:

# **Adreces IP i DNS**

Darrere del protocol, i separada per dos punts i dues barres, la URL mostra la màquina en què està ubicada una [pàgina web,](http://ca.wikipedia.org/wiki/P%C3%A0gina_web) amb les famoses tres w al davant per indicar que forma part de la [World Wide Web.](http://ca.wikipedia.org/wiki/Web)

Les màquines on s'allotgen les pàgines s'identifiquen amb noms i extensions que ens resulten ja tan familiars com les dades d'un carrer. Per exemple, www.google.com.

En realitat, però, les màquines no entenen aquests noms i el que llegeixen és una sèrie de nombres. És el que s'anomena una [adreça IP](http://ca.wikipedia.org/wiki/Adre%C3%A7a_IP) (Protocol d'Internet). Està formada per quatre segments de nombres separats per punts que van del 0 al 255, i es podria comparar a un número de telèfon. Així, cada lloc web té el seu número.

Teclejar aquestes IP seria un embolic per als usuaris, ja que no són fàcils de recordar. Per això, per fer la traducció del format numèric al dels noms, es va inventar el [DNS o Servidor de Noms de Domini,](http://ca.wikipedia.org/wiki/DNS) que són equips que contenen una base de dades que associa les sèries de números amb el seu nom corresponent.

Per exemple, 209.85.129.147 correspon al domini www.google.com i 145.97.39.155 a www.wikipedia.org.

#### **Dominis: .com, .net, .cat...**

El [domini](http://ca.wikipedia.org/wiki/Domini_d) més conegut és sens dubte el .com (puntcom), que ha passat a formar part del llenguatge popular per referir-se a recursos web. És el que s'anomena un domini genèric de primer nivell. Però no és l'únic que hi ha.

Dins de la mateixa categoria que el .com, que designa recursos comercials, també hi ha el domini .org, per referir-se a organitzacions, sovint sense ànim de lucre; el .net, per a recursos d'Internet; el .edu, per identificar recursos educatius, o el .info, per a agències d'informació. Per als recursos en català i sobre la cultura catalana, tenim el domini .cat i per a la Unió Europea, el .eu.

Els dominis de primer nivell estan administrats per un organisme conegut per les seves sigles: [ICANN](http://ca.wikipedia.org/wiki/ICANN) (Corporació d'Internet per l'Assignació de Noms i Nombres).

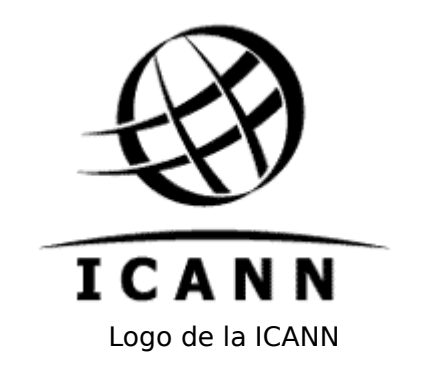

L'ICANN és també qui assigna els dominis de primer nivell territorials a tots els estats reconeguts per les Nacions Unides. Aquests dominis, a diferència dels genèrics, estan formats només per dues lletres. Així .es es refereix a Espanya, .fr a França, o .pt a Portugal, per citar només els més propers.

# **Directoris i arxius**

Els elements que apareixen darrere del domini, i després d'una barra en una adreça web, indiquen la localització concreta d'un arxiu. Així, per exemple, si volem consultar els butlletins d'informació que la Generalitat de Catalunya publica, anirem a:

http://www.gencat.cat/butlletins

D'aquesta manera, el servidor anirà a buscar la carpeta on es troba la informació concreta sobre aquest tema per tal de servir-nos-la.

De la mateixa manera, si volem consultar un document concret d'una carpeta ens podem trobar amb una URL amb l'estructura següent:

http://www.domini.com/carpeta/arxiu.html

Les eines de què disposem actualment per publicar continguts a Internet poden canviar el final de les adreces. L'usuari es pot trobar amb pàgines acabades

en .html, .htm, .php (llenguatge de programació utilitzat per a la creació de pàgines web dinàmiques), .asp, .js o en tot un reguitzell de nombres i lletres, com en aquest cas:

http://www20.gencat.cat/portal/site/SalaPremsa/menuitem.1dd23e6acb97dfe4f 8b850b8b0c0e1a0/?

vgnextoid=51d1047f56ab9010VgnVCM1000000b0c1e0aRCRD&vgnextchannel =51d1047f56ab9010VgnVCM1000000b0c1e0aRCRD&vgnextfmt=default

Sigui com sigui, conèixer aquesta estructura sempre ens servirà per tornar a la pàgina mare d'un lloc web quan hi hagi algun error, com per exemple que un arxiu concret hagi deixat d'existir. Per fer-ho, només haurem d'esborrar tot el que es troba darrere del domini. També hi ha programes (i complements del navegador Firefox) que 'retallen' les URL llargues per transformar-les en adreces més senzilles de recordar. És el que s'anomena URL netes.

# **3. NAVEGAR PER LA XARXA**

- L'hipertext és el fonament de la navegació per Internet.
- Els enllaços permeten saltar d'una pàgina a una altra per aconseguir més informació.
- No hi ha regles fixes sobre com assenyalar un enllaç, però sabem que ho és perquè el punter del ratolí es transforma en una mà en passar per damunt seu.
- Els enllaços poden obrir-se a la mateixa finestra o en una pestanya o finestra nova.
- Els errors més habituals a l'hora de navegar són el 404 (pàgina no trobada) i el 403 (accés denegat).
- Podem navegar per la web de diverses maneres. Hi ha eines que permeten trobar pàgines a l'atzar i gaudir del descobriment.

# **L'hipertext**

La xarxa ha canviat la manera de llegir, escriure i publicar. L['hipertext,](http://ca.wikipedia.org/wiki/Hipertext) és a dir, el sistema d'organització de la informació que permet moure's per dins d'un text, o per textos diferents que hi estiguin relacionats per mitjà de paraules clau, és l'essència de la navegació per [Internet.](http://ca.wikipedia.org/wiki/Internet) Les paraules que estableixen aquestes relacions entre documents són els [enllaços.](http://ca.wikipedia.org/wiki/Enlla%C3%A7_(inform%C3%A0tica))

# **Els enllaços**

Els enllaços solen estar ben identificats a les [pàgines.](http://ca.wikipedia.org/wiki/P%C3%A0gina_web) Als primers temps de la

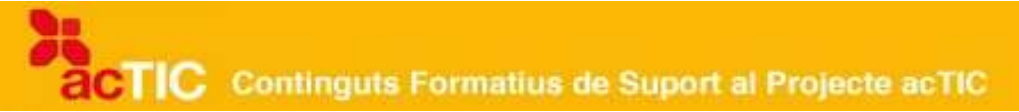

[Web,](http://ca.wikipedia.org/wiki/Web) hi havia la convenció d'escriure'ls en blau i subratllats. Actualment no hi ha regles fixes sobre com s'han d'assenyalar. La majoria de diaris en línia, per exemple, opten per subratllar els titulars quan es passa el [ratolí](http://ca.wikipedia.org/wiki/Ratol%C3%AD_(inform%C3%A0tica)) per sobre, de manera que entenguem que si hi [fem clic](http://ca.wikipedia.org/wiki/Clic_(inform%C3%A0tica)) anirem a la notícia completa. Molts webs ho fan així, mentre que d'altres opten perquè les paraules simplement canviïn de color quan passem el [cursor](http://ca.wikipedia.org/wiki/Cursor) del ratolí per damunt seu.

Sigui com sigui, el signe evident que ens indica que hi ha un enllaç en una paraula o frase concreta és el fet que la fletxa del ratolí es transformi en una mà. Quan es produeix aquest canvi en passar el ratolí per sobre d'una paraula, una frase, una imatge o fins i tot una animació o un vídeo, podem fer-hi clic. Automàticament, l'enllaç ens portarà a una altra pàgina.

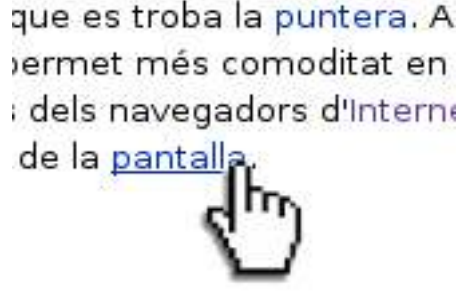

Exemple d'enllaç actiu

En aquest sentit, cal assenyalar les diverses possibilitats amb què ens podem trobar a l'hora de clicar un enllaç. Pot ser que se'ns obri a la mateixa finestra o pestanya que estàvem llegint, de manera que deixem de veure allò que llegíem i només podrem recuperar-ho si anem enrere amb la fletxa corresponent del [navegador](http://ca.wikipedia.org/wiki/Navegador). L'opció més utilitzada actualment pels llocs web, però, és que els enllaços s'obrin en una nova pestanya del navegador o fins i tot en una nova finestra. D'aquesta manera no deixem de banda la pàgina que estàvem visitant i obtenim informació nova.

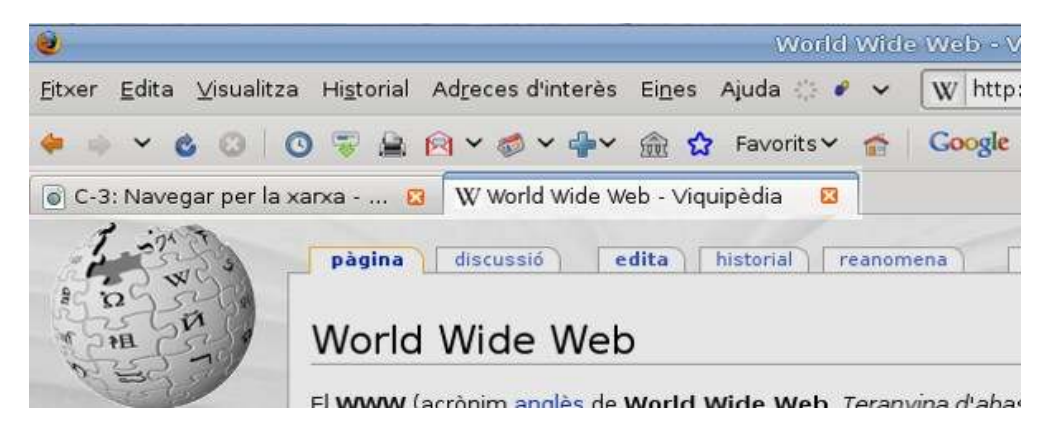

Exemple de dos pestanyes obertes al navegador Firefox

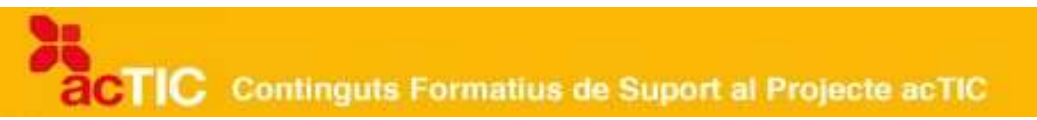

També tenim l'opció que se'ns obrin petites [finestres emergents](http://ca.wikipedia.org/wiki/Viquip%C3%A8dia:Finestres_emergents_de_navegaci%C3%B3) (pop-up, en anglès), que poden completar la informació d'una pàgina. Aquesta fórmula ha estat molt utilitzada darrerament per tal de mostrar publicitat a les webs. Això ha comportat que la majoria dels navegadors ofereixin la possibilitat de bloquejar aquestes finestres.

S El Firefox ha evitat que aquest lloc obrís una finestra emergent. Feu clic ací per a les opcions... Preferències 四

Bloquejador de finestres emergents al Firefox

Val a dir que els enllaços a les imatges funcionen exactament igual que els de text. Algunes vegades, les imatges que es poden clicar ens porten a una versió ampliada de la instantània o a una finestra emergent que l'amplia i a més hi afegeix un peu explicatiu. Les imatges també poden ser animades.

Finalment, cal subratllar que els enllaços es poden obrir amb el botó dret del ratolí, la qual cosa ens permetrà escollir si volem veure la informació en una nova pestanya o finestra. Si tenim moltes pestanyes obertes en una mateixa finestra, val la pena obrir una finestra nova.

#### **Errors més habituals**

En clicar un enllaç, ens podem trobar que el navegador ens indiqui que no troba la pàgina. Aquest és l'error assenyalat com a 404. Vol dir que la pàgina ha deixat d'existir o que ha canviat d'ubicació. Això també s'indica al navegador o bé amb un missatge més explícit, com ara "la pàgina no s'ha trobat", i apareix sobretot quan no es localitzen documents html concrets. Si teclegem malament un domini, en canvi, el més probable és que ens apareguin opcions per registrar-lo més que no pas un error 404. Quan ens trobem en aquesta situació, però, sempre podem retrocedir fins a l'arrel de la web per retrobar el que estàvem cercant.

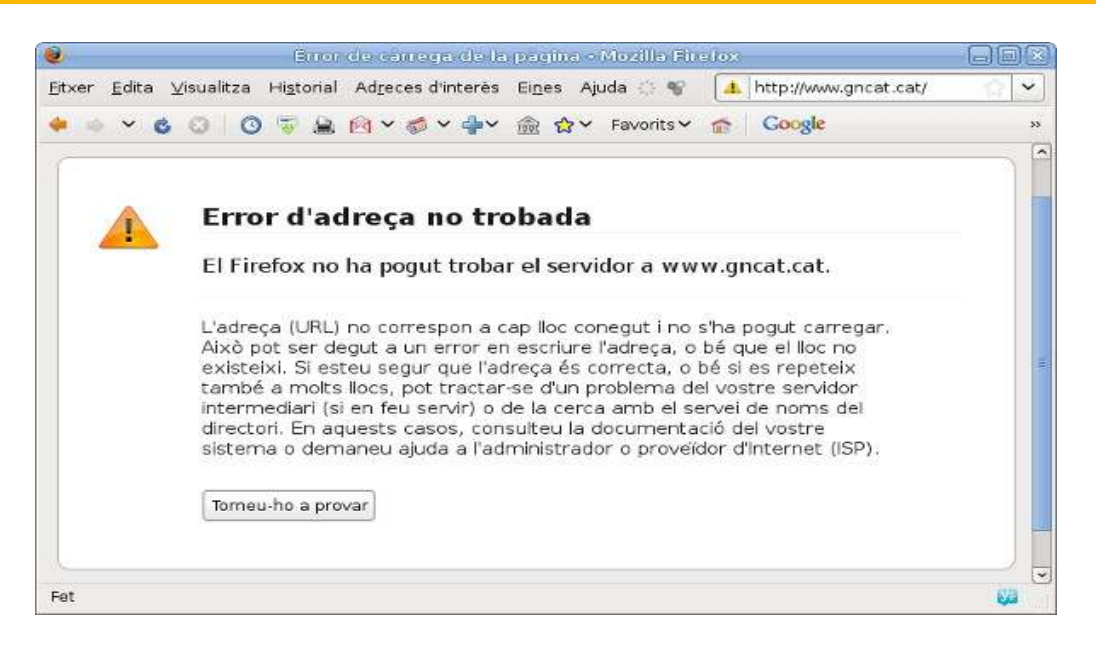

Missatge d'error de pàgina no trobada

Un altre dels errors habituals amb què podem topar és el d'accés denegat o prohibit, que s'indica amb un '403 forbidden' i significa que no tenim permisos per accedir a un directori concret d'una pàgina. De vegades, aquest missatge apareix sense que hi hagi realment un problema d'accés a un lloc. Pot tenir a veure amb la configuració del [tallafocs](http://ca.wikipedia.org/wiki/Tallafocs) del nostre ordinador o bé amb la configuració de les [galetes](http://ca.wikipedia.org/wiki/Galeta_(inform%C3%A0tica)) (cookies, en anglès). De vegades, el problema se soluciona accedint a la pàgina amb un altre navegador.

Finalment, pel que fa als errors a l'hora de navegar, ens podem trobar que ens és impossible accedir a un lloc web perquè no ens hi hem registrat i no tenim usuari i contrasenya per veure'n els continguts. En aquest cas, el que cal fer és simplement completar les dades que ens demanen al registre (sign in) per obtenir l'usuari i la contrasenya.

#### **Maneres de navegar**

Els serveis per cercar i compartir enllaços que trobem a la Web ens permeten navegar de diverses maneres. Podem buscar informació concreta en qualsevol [cercador,](http://ca.wikipedia.org/wiki/Cercador) com ara [Google.](http://ca.wikipedia.org/wiki/Google) Tenim la possibilitat d'explorar pàgines relacionades amb un tema que ens interessi mitjançant [directoris](http://ca.wikipedia.org/wiki/Directori_web) com l['Open Directory](http://ca.wikipedia.org/wiki/Open_Directory_Project) [Project.](http://ca.wikipedia.org/wiki/Open_Directory_Project) Podem cercar webs entre les que sabem que interessen als nostres contactes mitjançant serveis de gestió d'adreces d'interès com [Del.icio.us.](http://ca.wikipedia.org/wiki/Del.icio.us) I també podem optar per navegar a l'atzar, per exemple amb el complement Stumble Upon, que es pot instal·lar tant en **Firefox** com en [Internet Explorer.](http://ca.wikipedia.org/wiki/Internet_Explorer)

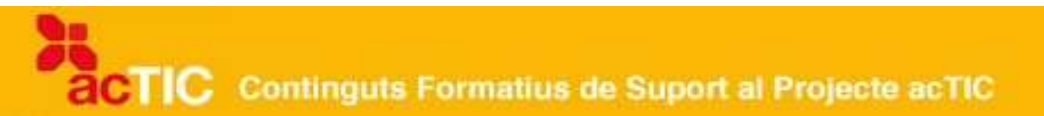

### **4. EMPLAR FORMULARIS I ALTRES DADES A LLOCS WEB**

- Els formularis es fan servir per a una gran quantitat de serveis web que emmagatzemen les nostres dades.
- Cal diferenciar entre el Sign up ('Donar-se d'alta') i el Log in ('Enregistrarse').
- Per motius de seguretat, un cop omplerts els camps obligatoris, moltes pàgines ens demanen omplir Captchas.
- És bo saber a qui donem accés a les nostres dades i ser conscient que hi ha empreses que les aprofiten publicitàriament.

Omplir un formulari per [Internet](http://ca.wikipedia.org/wiki/Internet) és una manera fàcil de proporcionar les dades que necessiten en un servei al qual volem accedir.

#### **Tipus de formularis**

Els formularis web es presenten com a documents amb camps en blanc que cal emplenar, amb desplegables en què hem de triar una opció o bé amb caixetes per marcar. Estan realitzats amb [HTML](http://ca.wikipedia.org/wiki/Html) i es poden processar amb diferents tipus de codis.

Es fan servir per donar-se d'alta en un correu web, per rebre butlletins electrònics o altres publicacions, per subscriure's a un servei de notícies, per inscriure's en xarxes socials (com [MySpace](http://ca.wikipedia.org/wiki/MySpace) o [Facebook\)](http://ca.wikipedia.org/wiki/Facebook) o per formar part d'una comunitat musical on els usuaris comparteixen els seus gustos musicals.

En resum, es fan servir per a una gran quantitat de serveis que emmagatzemen les nostres dades, cosa que ens estalviarà haver de teclejarles cada cop que volem fer-los servir. Aquesta és la principal diferència entre el Sign up ('Donar-se d'alta') i el Log in ('Enregistrar-se') que trobem en moltes pàgines. Sign up ens convida a omplir un formulari per enregistrar-nos en un [web.](http://ca.wikipedia.org/wiki/Lloc_web) Log in ens apareix quan aquest web ja té les nostres dades i només necessita el nostre nom d'usuari i una contrasenya per permetre'ns l'accés.

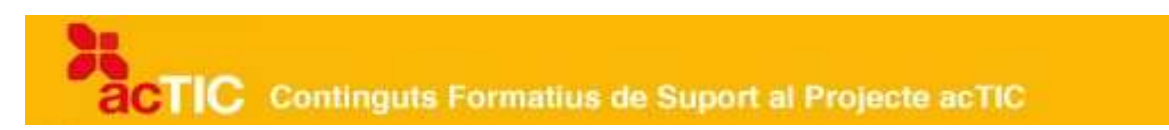

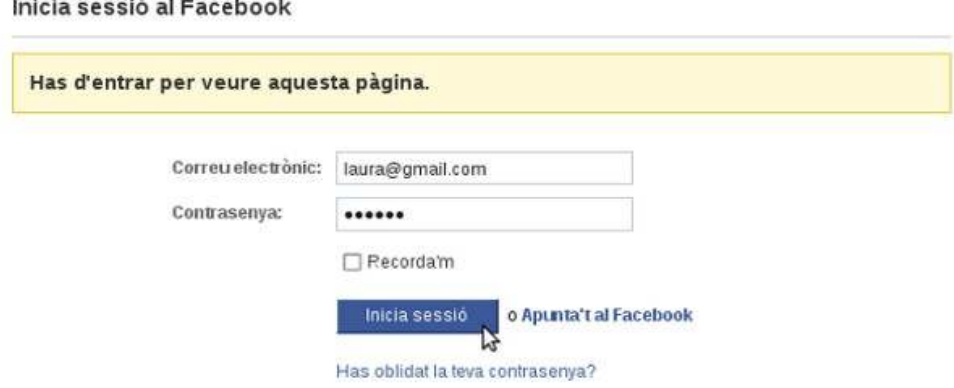

Pàgina per enregistrar-se (Log in) al Facebook

### **Condicions d'ús**

Els formularis més senzills ens demanen el nom d'usuari que volem emprar, la nostra adreça de [correu electrònic](http://ca.wikipedia.org/wiki/Correu_electr%C3%B2nic) i una contrasenya, que la majoria de vegades s'ha de repetir. D'altres, com per exemple el servei de butlletins de gencat.cat, ens sol·liciten altres dades personals, com ara el nom i el cognom, el municipi on vivim, el codi postal o la professió. Aquestes dades no són necessàries per al funcionament del servei però tenen un valor estadístic que haurà de servir per millorar-lo.

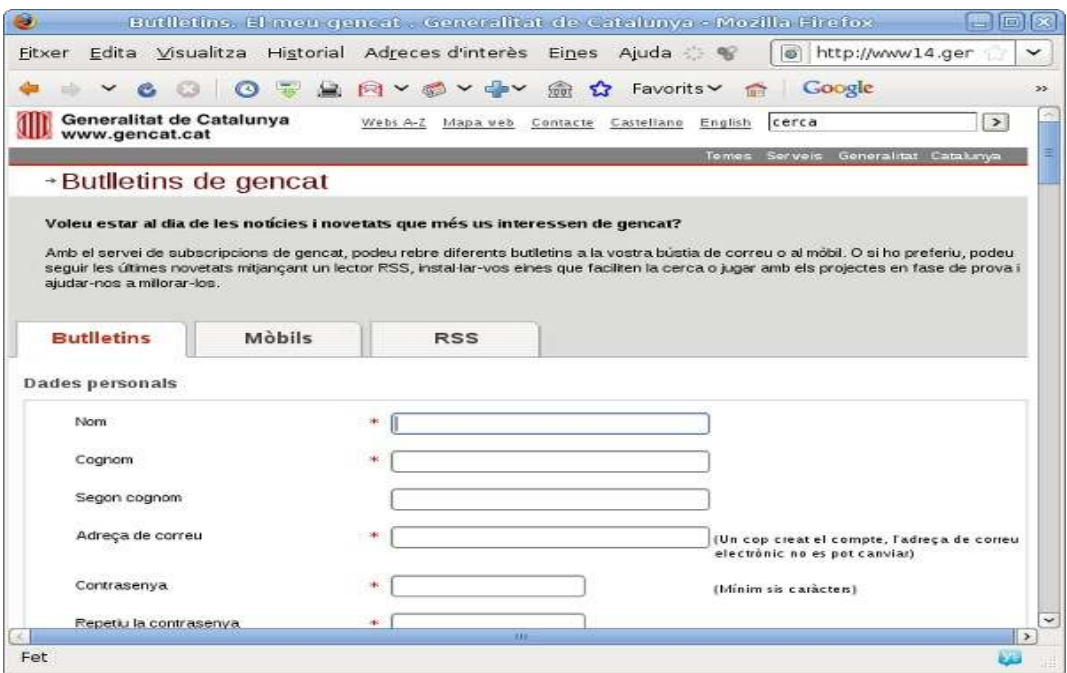

Formulari d'alta al servei de butlletins de gencat.cat

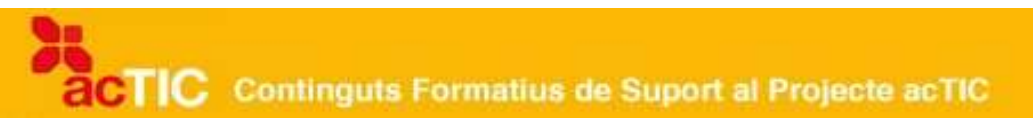

Un cop omplerts els camps obligatoris, moltes [pàgines](http://ca.wikipedia.org/wiki/P%C3%A0gina_web) ens demanen que transcrivim una sèrie de lletres deformades per assegurar-se que qui està fent l'alta al servei és realment una persona i no pas una màquina que vulgui enviar [correu brossa](http://ca.wikipedia.org/wiki/Correu_brossa) o bé fer subscripcions massives. Aquestes lletres es diuen [Captchas](http://ca.wikipedia.org/wiki/Captcha) i, de vegades, no són senzilles de desxifrar. Per això cal que ho anem provant fins que ho aconseguim.

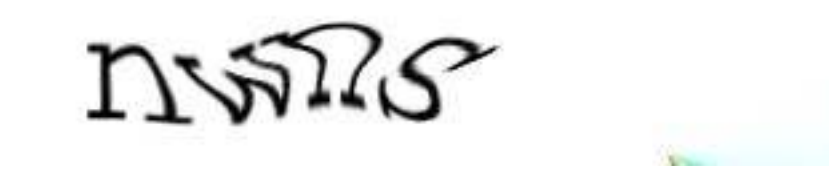

Exemple de Captcha al final d'un formulari

Un cop tenim emplenat el formulari, la majoria de serveis ens obliguen a acceptar les seves condicions d'ús marcant una creu en una caixeta. Abans de fer-ho, val la pena llegir-se les polítiques de privadesa de l'empresa, indicades amb un enllaç a un document, per saber quin ús poden fer de les nostres dades. Aquesta lectura és molt convenient, encara que el text presenti molta lletra petita.

#### **Privadesa**

És bo saber a qui donem accés a les nostres dades i ser conscient que hi ha empreses que les aprofiten des del punt de vista del màrqueting o que les venen a altres empreses perquè les explotin. En aquest mateix sentit, també cal vigilar amb els missatges de correu electrònic que ens conviden a canviar les nostres dades bancàries a través d'un formulari en una web. Aquesta pràctica és un frau que s'anomena phishing (o [pesca electrònica\)](http://ca.wikipedia.org/wiki/Pesca_electr%C3%B2nica).

Finalment, hem de saber que si triguem gaire a emplenar un formulari, és possible que, a l'hora d'enviar-lo, la pàgina ens indiqui que la sessió ha caducat. Això ens obligaria a repetir l'operació i tornar a enviar les dades, tot i que, actualment, la majoria de serveis ens suggeriran el que ja hem escrit i només ens caldrà prémer el tabulador per confirmar-ho. Sol passar, per exemple, en realitzar qualsevol mena de compra.

### **5. ELS CERCADORS WEB**

- Els cercadors responen a la necessitat de recuperar informació de la xarxa de manera àgil i ràpida quan els continguts comencen a créixer exponencialment.
- Els primers intents d'ordenar continguts es van fer a través de directoris de webs que eren mantinguts i actualitzats per persones.
- Els cercadors funcionen amb robots que indexen les pàgines web i que les categoritzen seguint un determinat algoritme.
- L'aparició de Google, el 1998, va revolucionar la cerca d'informació a la xarxa. Actualment, el cercador permet recuperar tot tipus de documents i arxius multimèdia.
- Google no és l'únic cercador que hi ha, i se'n poden fer servir d'altres en funció del que busquem.

Un [cercador o motor de cerca](http://ca.wikipedia.org/wiki/Cercador) és una eina dissenyada per buscar informació de qualsevol tipus dins de [la Web.](http://ca.wikipedia.org/wiki/Web)

#### **Orígens dels cercadors**

Als primers temps de la World Wide Web, quan els continguts que es trobaven a la xarxa no eren gaire nombrosos i estaven molt localitzats en universitats o centres d'investigació, la manera més senzilla de recuperar-los era mitjançant els [directoris d'informació.](http://ca.wikipedia.org/wiki/Directori_web) És a dir, índexs de webs creats per documentalistes o especialistes que categoritzaven la informació i agrupaven les pàgines d'un mateix tema. Un exemple d'aquest tipus d'índex és [Yahoo!,](http://ca.wikipedia.org/wiki/Yahoo!) que va començar sent un directori de webs.

Amb la progressiva incorporació de continguts de diversos àmbits, es va fer necessari disposar d'eines més automàtiques que possibilitessin retrobar segons quines pàgines a partir de paraules clau.

Al principi, tot i que hi havia buscadors com Aliweb (1993), Webcrawler, Infoseek o Lycos (1994), i el més conegut [Altavista](http://ca.wikipedia.org/wiki/AltaVista) (1995), que funcionaven raonablement bé, les cerques no eren tan precises com poden ser-ho ara. Sergey Brim i Larry Page, tots dos estudiants de la [Universitat d'Stanford](http://ca.wikipedia.org/wiki/Universitat_de_Stanford) (EUA), van pensar que calia millorar aquest aspecte, i el 1995 van fer un projecte d'investigació sobre cercadors que ha transformat la xarxa.

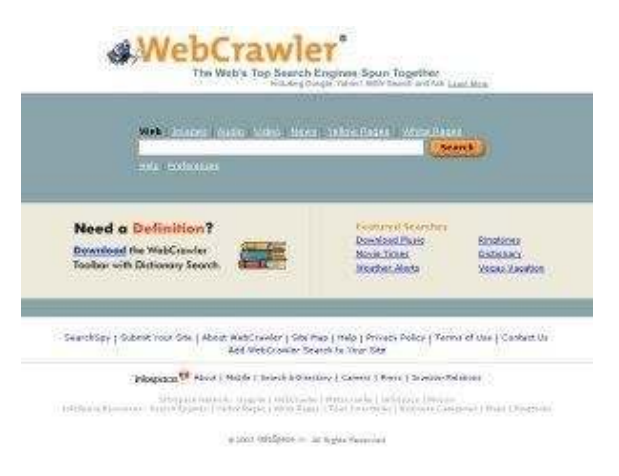

Aspecte del cercador Webcrawler

#### **Google**

Uns anys més tard, van muntar la seva pròpia empresa i, el setembre de 1998, van llançar [Google.](http://ca.wikipedia.org/wiki/Google) Ara, aquest cercador és el més utilitzat de la xarxa i es troba entre les marques més conegudes del món, per davant d'[Apple](http://ca.wikipedia.org/wiki/Apple_Computer) i [Skype.](http://ca.wikipedia.org/wiki/Skype)

De vegades es diu que si alguna cosa no apareix a Google, no existeix a [Internet.](http://ca.wikipedia.org/wiki/Internet) El nom del cercador ve precisament de la immensitat de la seva base de dades. Google prové de googol, un terme inventat pel matemàtic nordamericà Edward Kasner, que significa 10 elevat a 100.

La precisió de les cerques de Google és un secret tan ben guardat com la fórmula de la Coca-Cola. Fa servir un motor de cerca que incorpora la tecnologia PageRank, un algoritme que ordena les pàgines en funció dels [enllaços](http://ca.wikipedia.org/wiki/Enlla%C3%A7_(inform%C3%A0tica)) que tenen. Però aquesta no és l'única manera que té de classificar-les.

Els darrers temps, el cercador ha incorporat tota una sèrie de serveis que l'ha convertit en una referència obligada: des d'un paquet ofimàtic en línia anomenat [Google Docs](http://ca.wikipedia.org/wiki/Google_Docs) fins al servei de vídeos [YouTube,](http://ca.wikipedia.org/wiki/YouTube) que ha revolucionat l'audiovisual a la xarxa, passant per un cercador de [blocs,](http://ca.wikipedia.org/wiki/Bloc) batejat Google Blogs, o un cercador de notícies que es diu [Google News.](http://ca.wikipedia.org/wiki/Google_News)

Tot i que Google és el cercador per excel·lència, la xarxa ofereix alternatives que val la pena d'explorar.

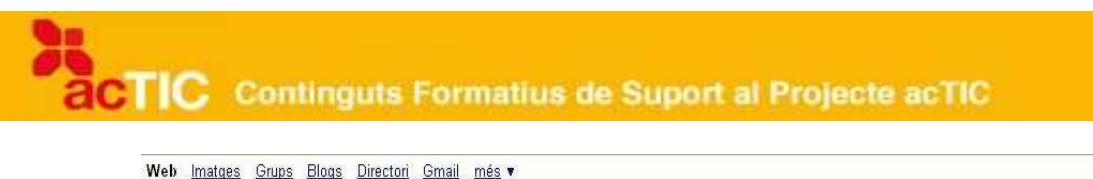

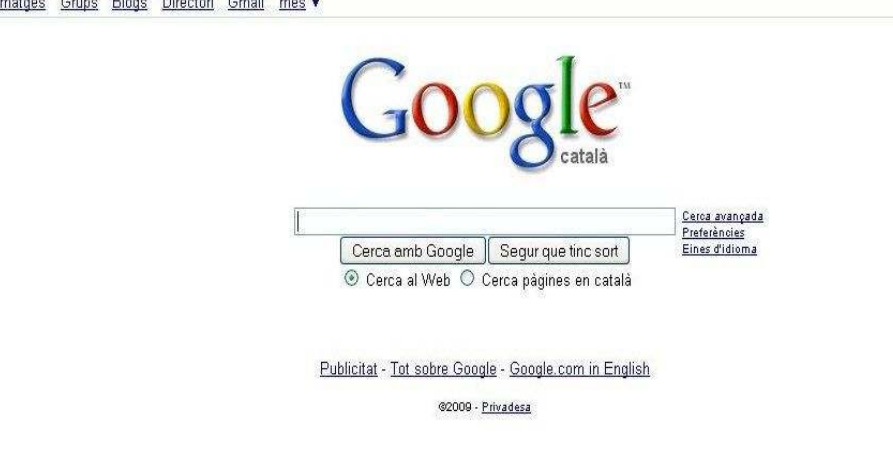

iGoogle | Entra

Pàgina principal de Google.cat

### **Altres cercadors**

Amb l'aparició de la [Web 2.0,](http://ca.wikipedia.org/wiki/Web_2.0) que potencia la contribució dels usuaris, han sorgit diferents projectes col·laboratius com l['Open Directory Project,](http://ca.wikipedia.org/wiki/Projecte_de_Directori_Obert) que disposa de versió en català, el qual ens permet cercar definicions i continguts categoritzats i revisats per persones. Aquesta és una diferència fonamental amb els motors de cerca que funcionen amb [robots](http://ca.wikipedia.org/wiki/Aranya_web) (programes específics de cerca, també anomenats aranyes) i que ens dóna certes garanties pel que fa a la qualitat del contingut d'un web.

També val la pena esmentar els metabuscadors, que són cercadors de cercadors, amb robots que cerquen en les diferents [bases de dades](http://ca.wikipedia.org/wiki/Base_de_dades) de cada servei. Un exemple d'aquest tipus de cercador és Dogpile, que busca resultats a Google, Yahoo! i d'altres cercadors.

En l'àmbit de la Internet catalana, a banda dels directoris esmentats i de la versió catalana de Yahoo!, disposem de serveis com el Nosaltres.cat, el Som-hi, el CerCAT o La Tecla, que són webs mixtes. És a dir, cercadors amb índexs temàtics.

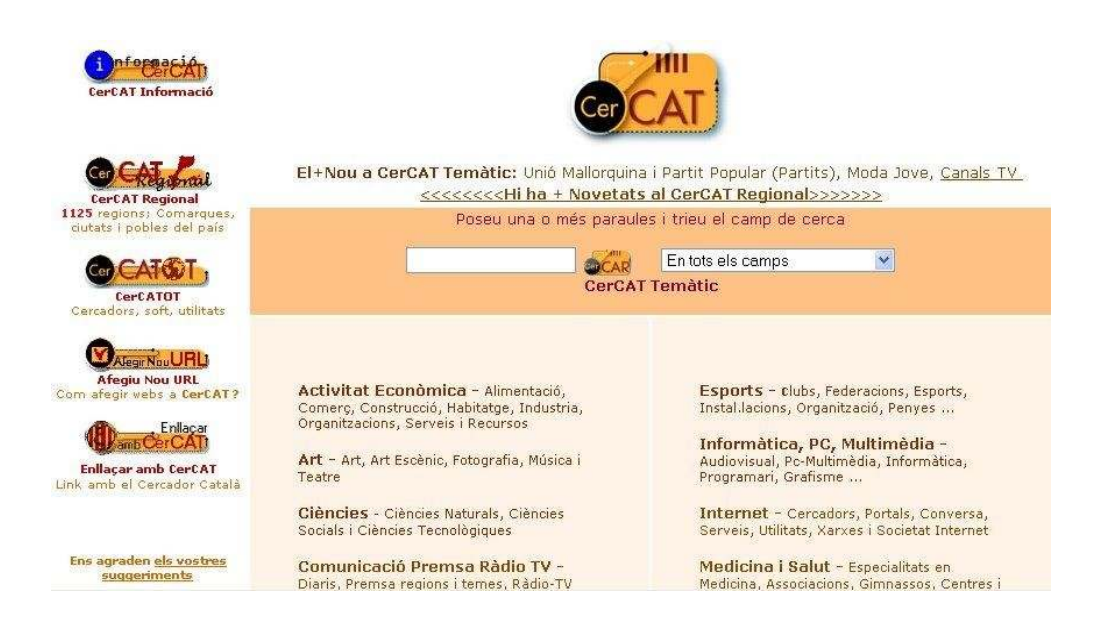

Pàgina principal de CerCAT

En funció del que busquem, de vegades és més ràpid fer servir una base de dades concreta o un cercador vertical, és a dir, especialitzat en un únic tema. Així, per exemple, si busquem una pel·lícula, resulta molt més pràctic anar a imdb.com que utilizar un cercador general.

#### **Funcionalitats d'un cercador**

Les funcionalitats incorporades per Google i altres cercadors ens possibiliten no tan sols trobar referències sobre el que ens interessa, sinó també cercar informació sobre allò que volem conèixer però que no sabem escriure, per exemple. Google incorpora propostes de grafia per a les paraules que introduïm a la caixeta de cerca, si no en sabem l'ortografia exacta. D'aquesta manera, ens serà més fàcil aconseguir-ne informació. A més, també ens indica el nombre de [pàgines](http://ca.wikipedia.org/wiki/P%C3%A0gina_web) que té relacionades sobre un concepte concret en la nostra llengua, si busquem a Google.cat. Aquesta funció també ens donarà pistes sobre la correcció de certs termes, si en tenim dubtes.

Google i Yahoo disposen igualment de mini-aplicacions (a les seves barres d'eines respectives) que s'instal·len com a Complements del [navegador web](http://ca.wikipedia.org/wiki/Navegador_web) i que ens fan més fàcil buscar documents, imatges, notícies i comentaris i opinions d'altres usuaris.

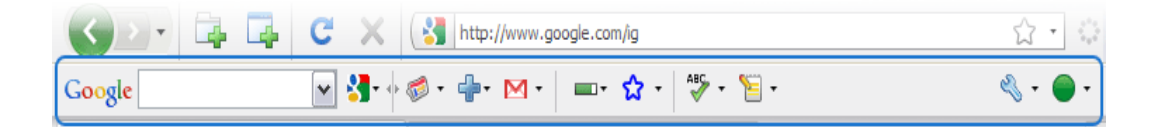

Barra de Google

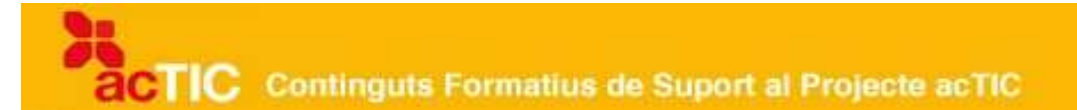

Finalment, Google també proporciona una aplicació (Google Desktop) per fer cerques dins dels missatges de [correu electrònic](http://ca.wikipedia.org/wiki/Correu_electr%C3%B2nic), dins de les pàgines que hem visitat i, fins i tot, dins de tots els documents del nostre ordinador. És una funció que resulta molt útil quan no recordem com hem anomenat un document concret, per exemple.

# **6. REALITZAR UNA CERCA BÀSICA**

- 1. Obrir la pàgina web del cercador si no està oberta.
- 2. Introduir les paraules clau a la caixa d'entrada de text del cercador.
- 3. Començar la cerca prement el botó o icona de cercar, o fent servir la tecla Enter.
- 4. Podem triar veure els resultats de web, imatges, vídeo o altres tipus d'informació, segons el cercador.
- 5. Escollir un resultat de la llista dels proposats pel cercador, o bé refinar la cerca.

#### **Com fer una cerca**

Per realitzar la cerca, hem d'escriure la paraula o les paraules que identifiquen allò que volem trobar a la caixa d'entrada de text. Quan comencem a escriure, pot sortir una llista amb les paraules escrites en ocasions anteriors. Una vegada escrita, hem de prémer el botó que acompanya a la caixa de text o bé la [tecla Enter](http://ca.wikipedia.org/wiki/Tecla_Enter) del nostre ordinador. Això es fa per informar al cercador que hem acabat d'escriure i que ha de començar la seva tasca.

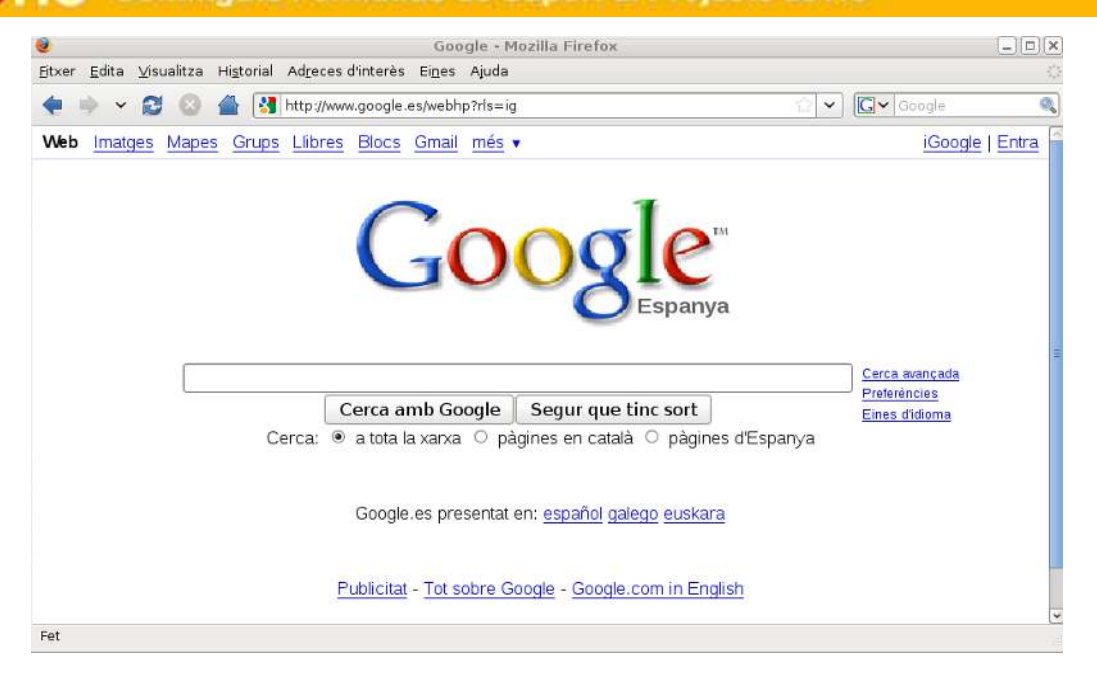

Pàgina d'inici de Google

### **Com escriure al cercador**

No ens hem de preocupar d'accents ni de majúscules i, a més, els [cercadors](http://ca.wikipedia.org/wiki/Cercador) atorguen poca importància als articles, les preposicions i altres elements de connexió, així com a l'ordre de les paraules. Seguint amb l'exemple anterior, els resultats de cercar 'la pedrera de gaudi' o 'pEdreRa Gaudi' serien els mateixos o molt semblants als obtinguts amb 'pedrera gaudi'.

Fins i tot, si fem algunes faltes d'ortografia o si ens equivoquem a l'hora d'escriure (sempre dins d'uns marges raonables), alguns cercadors, com ara [Google,](http://ca.wikipedia.org/wiki/Google) ens suggereixen que potser ens estem equivocant, tot mostrant-nos la frase o paraula correcta com a primer resultat de la cerca (i si hi fem clic, podem tornar a cercar segons els nous termes). Això és possible gràcies al fet que els resultats d'una cerca incorrectament escrita són molt escassos i alguns cercadors poden fer cerques alternatives.

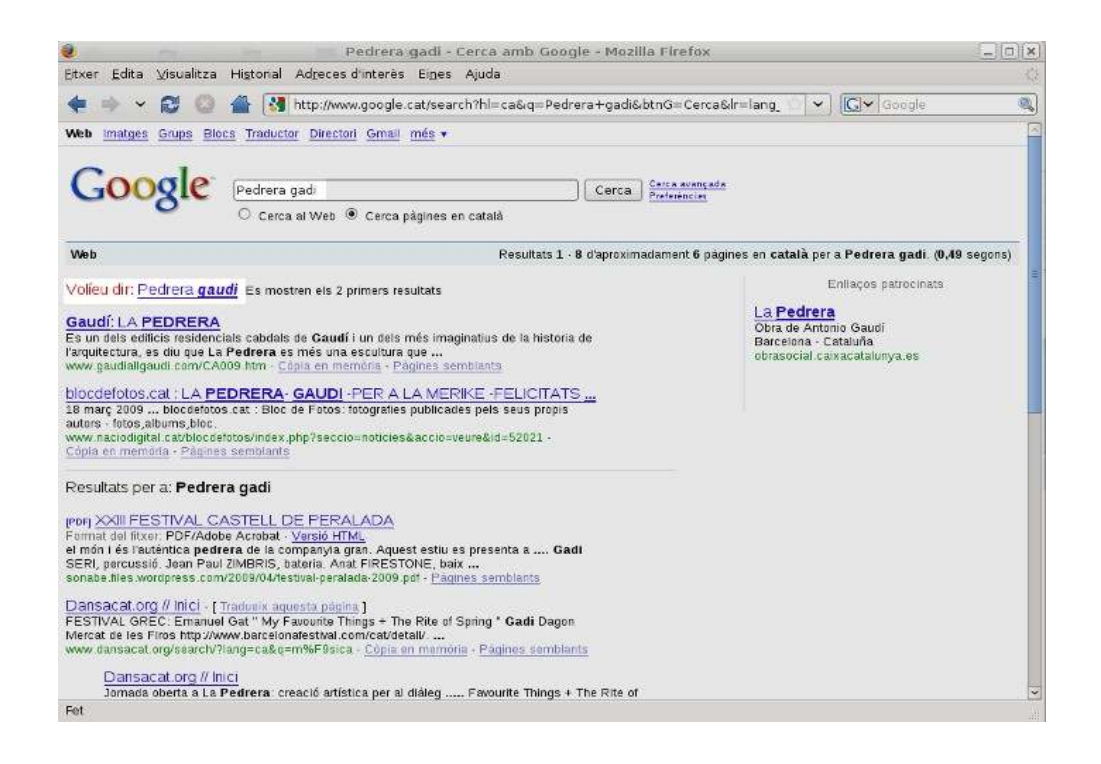

Plana de resultats on apareix el text 'Volíeu dir: pedrera gaudi'

Per altra banda, sí que és important incloure espais entre les paraules. Si busquem 'lapedrera', els resultats seran diferents. Tot i això, molts cercadors donen resultats vàlids si el que cerquen és molt popular o molt visitat a [Internet](http://ca.wikipedia.org/wiki/Internet). Això és possible perquè una paraula incorrectament escrita dóna molts resultats.

# **Resultats de cerques**

Un ús molt freqüent del cercador és el de buscar adreces de [llocs web,](http://ca.wikipedia.org/wiki/Lloc_web) i en alguns d'ells imatges, vídeo, mapes, grups i altres tipus d'informació. Escrivint el nom habitual, o l'adreça aproximada de la web que volem visitar, el cercador retorna l'adreça exacta. Per exemple, si hi introduïm 'gencat' o 'generalitat', pot trobar la pàgina web de la Generalitat '[www.gencat.cat'](http://ca.wikipedia.org/wiki/Lloc_web).

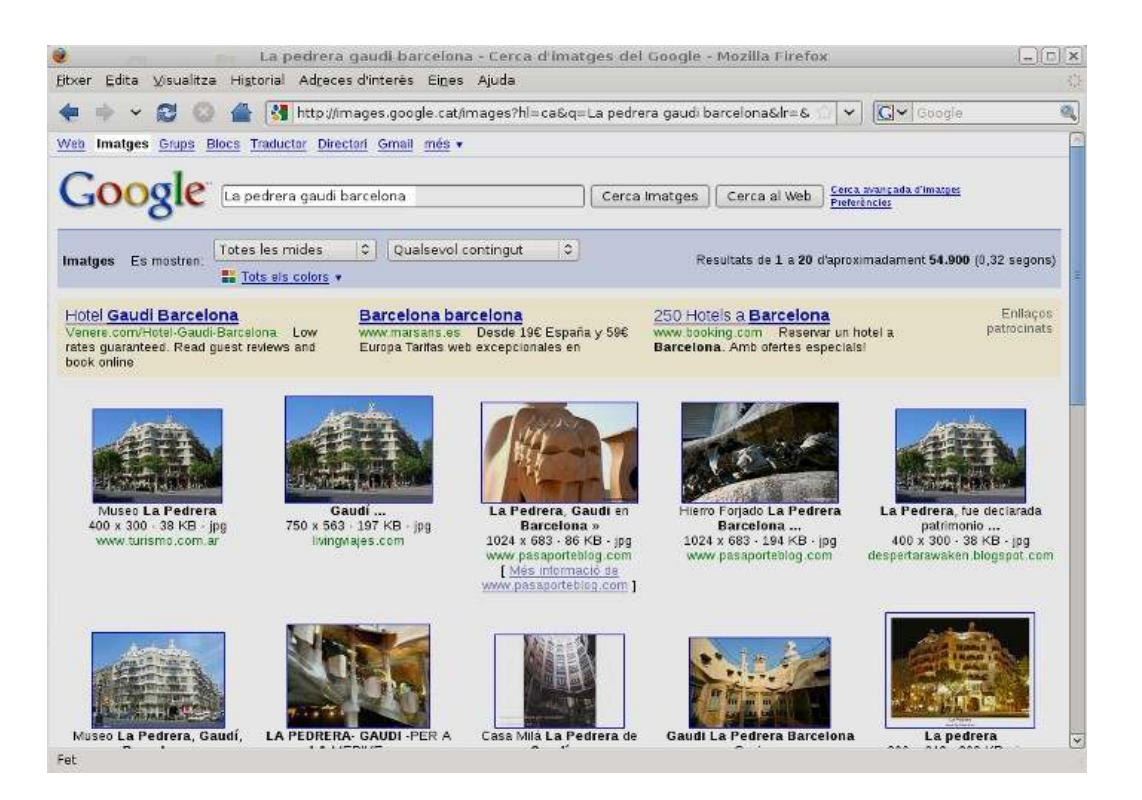

Exemple de plana de resultats d'imatges a Google

Un cop realitzada la cerca, el [navegador](http://ca.wikipedia.org/wiki/Navegador) retorna una pàgina de resultats que hem d'interpretar adequadament. És important entendre que el cercador només proposa una llista de possibles resultats. Fins que nosaltres no escollim una d'aquestes adreces i en premem l'[enllaç,](http://ca.wikipedia.org/wiki/Enlla%C3%A7_(inform%C3%A0tica)) la cerca no estarà realitzada.

# **7. ENLLAÇOS RELACIONATS.**

[Llista de dominis de països](http://ca.wikipedia.org/wiki/Domini_de_primer_nivell_territorial)  [http://ca.wikipedia.org/wiki/Domini\\_de\\_primer\\_nivell\\_territorial](http://ca.wikipedia.org/wiki/Domini_de_primer_nivell_territorial)

[Lloc web de la ICANN http://www.icann.org/](http://www.icann.org/)

[Com saber quina és l'adreça IP de la nostra màquina \(en anglès\) http://www.ip](http://www.ip-adress.com/)[adress.com/](http://www.ip-adress.com/)

[Google.cat http://www.google.cat/](http://www.google.cat/)

[Google desktop http://desktop.google.cat/](http://desktop.google.cat/)

[Yahoo! \(en castellà\) http://es.yahoo.com/](http://es.yahoo.com/)

[Open Directory Project en català http://www.dmoz.org/World/Catal%C3%A0/](http://www.dmoz.org/World/Catal%C3%A0/)

[Catalunyaonline http://www.catalunyaonline.cat/](http://www.catalunyaonline.cat/)

[nosaltres.cat http://classificats.nosaltres.cat/](http://classificats.nosaltres.cat/)

[Som-hi http://www.som-hi.com/](http://www.som-hi.com/)

[CerCAT http://www.cercat.com/](http://www.cercat.com/)

[La Tecla http://www.latecla.com/](http://www.latecla.com/)